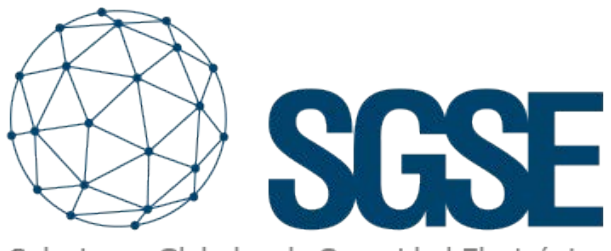

Soluciones Globales de Seguridad Electrónica

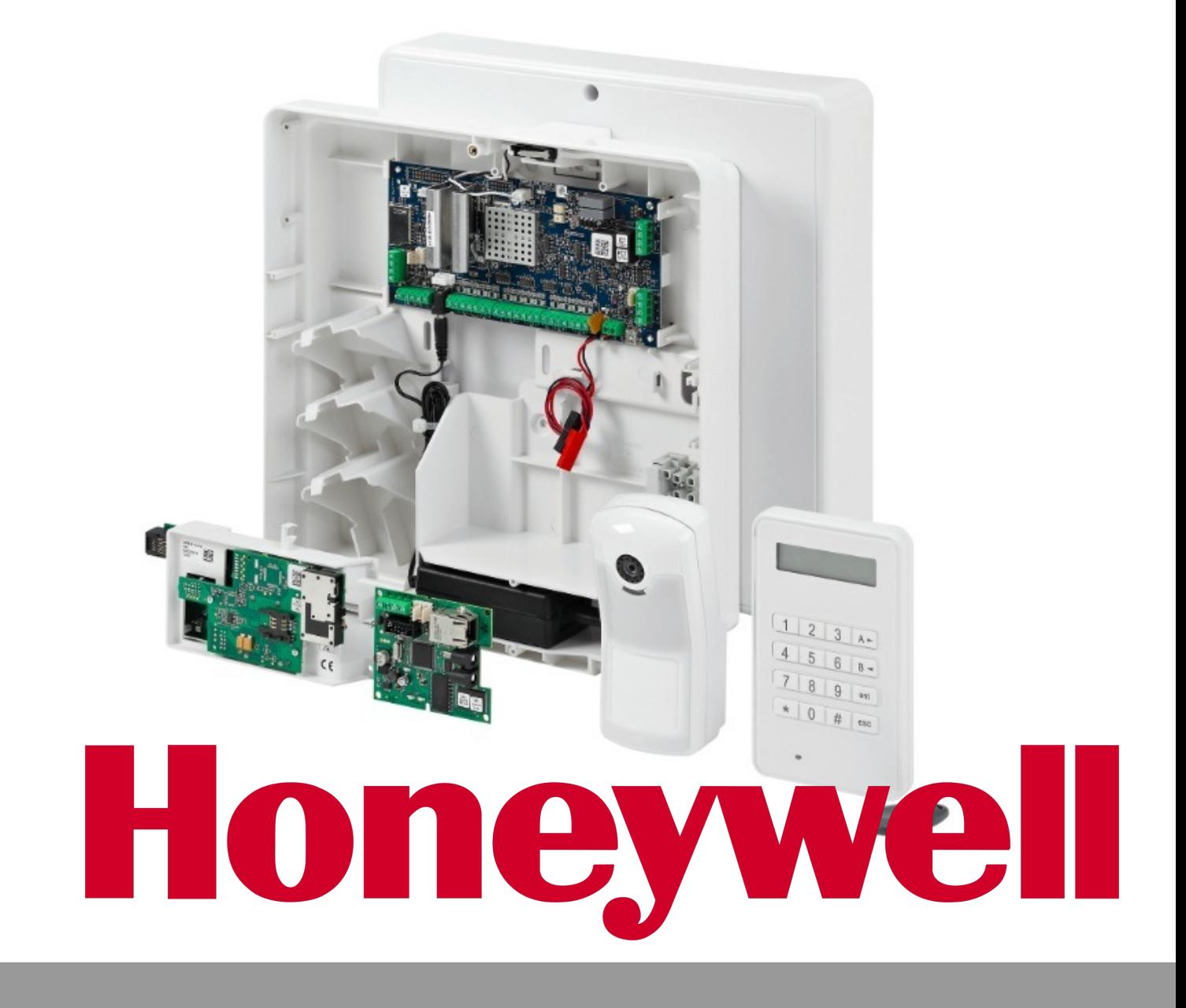

# INTÉGRATION DES CENTRALES D´INTRUSION GALAXY DANS MILESTONE

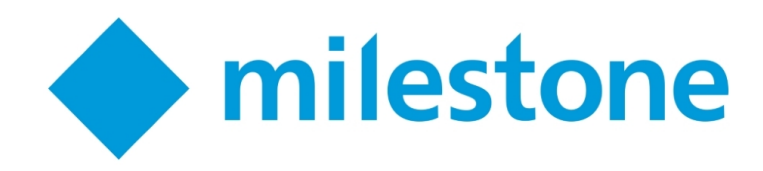

La détection d'une intrusion acquiert une plus grande dimension lorsqu'elle est accompagnée d'images. Par conséquent, un système de protection intégrant un système de vidéosurveillance et un système de détection d'intrusion représente une solution plus complète qu'un système de vidéosurveillance sans intrusion ou un système d'intrusion sans images.

Si nous pouvions intégrer les alarmes générées par le système de détection d'intrusion dans un système VMS avec lequel nous gérerons notre installation de vidéosurveillance, ce système aura alors les caractéristiques d'un bon système de protection.

Grâce au plugin développé par le département R&D de SGSE, il est possible de recevoir dans Milestone les alarmes provenance des centrales d'intrusion Galaxy Dimension d'Honeywell. Cela permet de contrôler l'état de l'installation d'intrusion depuis l'interface de XProtect SmartClient de Milestone.

Pour ce faire, une fois le plugin installé, la centrale Galaxy devra être configurée en indiquant le modèle à intégrer dans Milestone, ainsi que les données d'adressage réseau. Sur la base de ces informations, des listes seront chargées avec les éventuels groupes, zones et sorties possibles que la centrale peut gérer. Nous devrons choisir les éléments que notre panneau contient réellement.

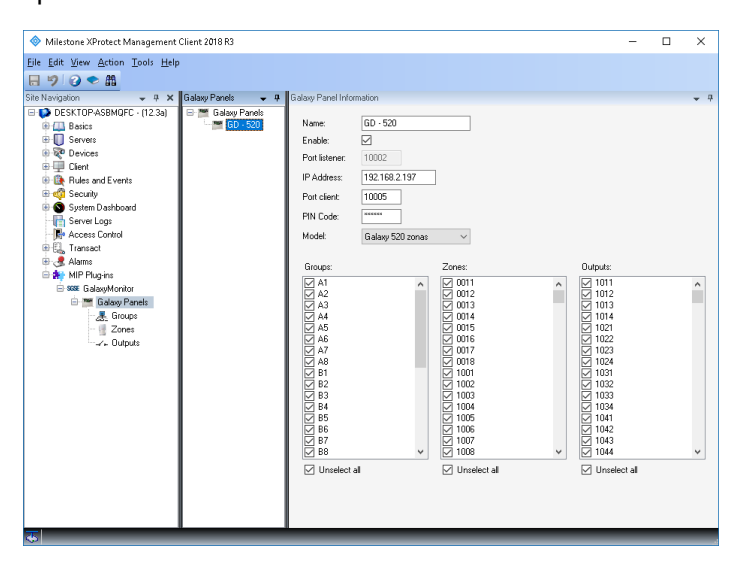

Une fois la configuration terminée, les éléments associés au propre panneau et aux groupes, zones et sorties sélectionnés seront créés dans Milestone. Ce processus peut prendre un certain temps, selon le nombre d'éléments. Une fois terminé, un message nous indiquera que le processus est terminé.

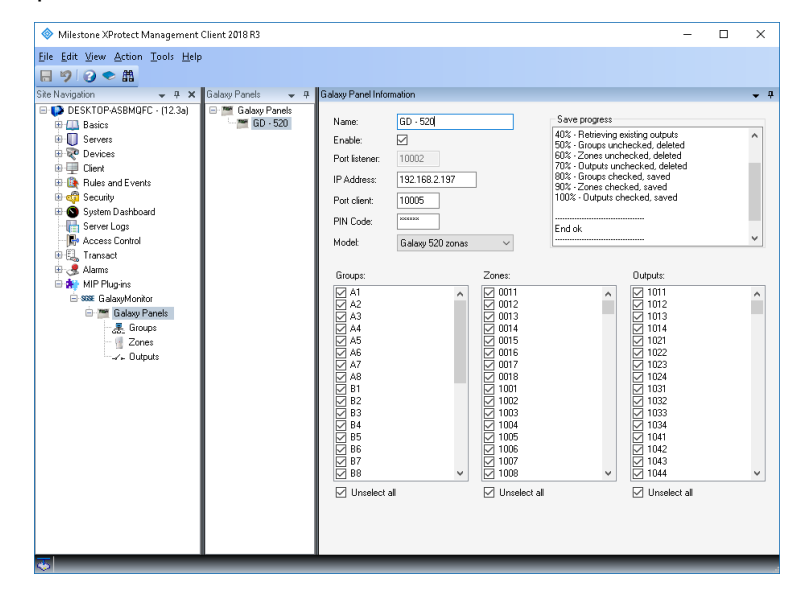

En disposant de ces éléments, nous pourrons les faire glisser sur un plan dans le SmartClient, et ainsi visualiser à l'instant si une alarme associée à l'un d'eux a été reçue, grâce au cercle rouge clignotant caractéristique de Milestone, en plus de voir l'alarme dans la liste des alarmes.

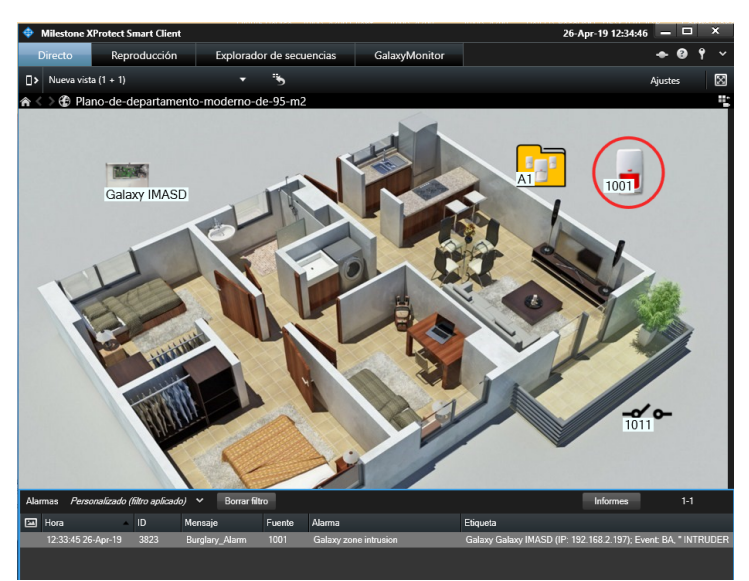

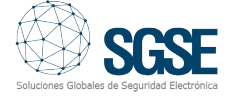

### Alarmes dans Milestone

L'installation du plugin intègre un nouveau groupe d'événements dans Milestone qui contient les événements qui peuvent nous parvenir depuis la centrale Galaxy via son protocole de communication. Pour chacun de ces événements, nous pouvons sélectionner si nous voulons qu'il soit considéré comme une alarme, et obtenir ainsi des alarmes uniquement sur les événements que nous considérons nécessaires. Cela permet d'obtenir un niveau de personnalisation de la solution et de la surveillance des alarmes optimal.

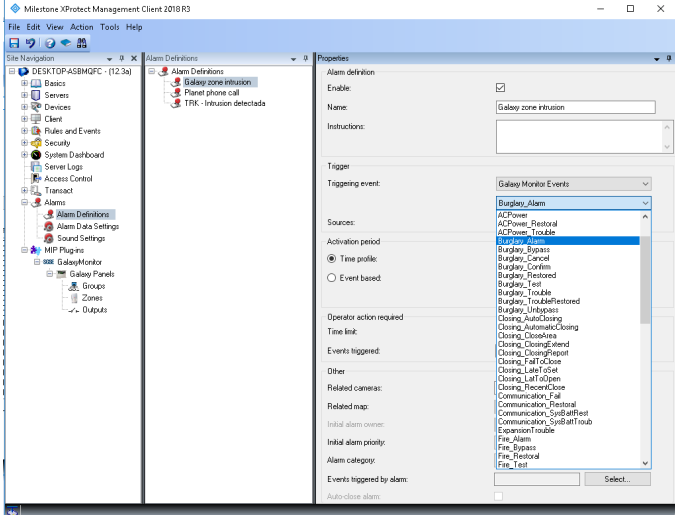

Par exemple, nous pourrions définir que les événements d'alarme de cambriolage (Burglary Alarm) soient considérés dans Milestone comme des alarmes, quelle que soit la zone dans laquelle la détection a été effectuée. Nous pourrions également définir que l'événement de sabotage (tamper) de zone, ou celui de panne de courant, soient considérés comme une alarme pour certaines zones qui pourraient être plus

### Règles dans Milestone

De plus, pour chacun de ces événements, nous pourrons configurer des règles de Milestone qui se déclencheront automatiquement lorsque nous recevrons un événement d'une source spécifique, ce qui entraînera des actions configurées dans la propre règle sans qu'aucun opérateur n'ait à intervenir.

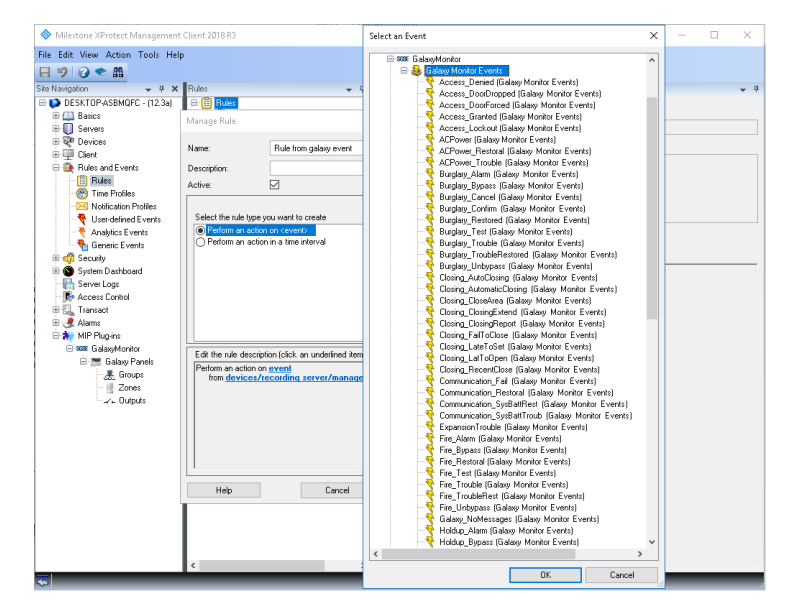

Nous pourrions ainsi programmer des règles pour, par exemple, recevoir des notifications par courrier électronique lorsqu'un certain groupe est désarmé, ou déclencher les enregistrements d'un groupe de caméras lorsque nous recevons la notification qu'un groupe a été armé, en cas de panne d'alimentation d'une zone, etc.

## **Commandes**

En plus de la fonctionnalité de réception des alarmes, le plugin ajoute la possibilité d'interagir avec la centrale par le biais de commandes spécifiques pour chaque type d'élément.

Depuis le plan où nous avons déplié les icônes, nous pouvons lancer les commandes en utilisant le menu contextuel de chaque icône. Selon le type d'élément sur lequel vous cliquerez avec le bouton droit, les options correspondantes s'afficheront:

Centrale d'intrusion:

- Armer
- Désarmer
- Armement partiel
- Avorter armement
- Armement forcé

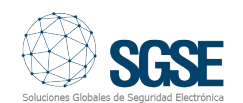

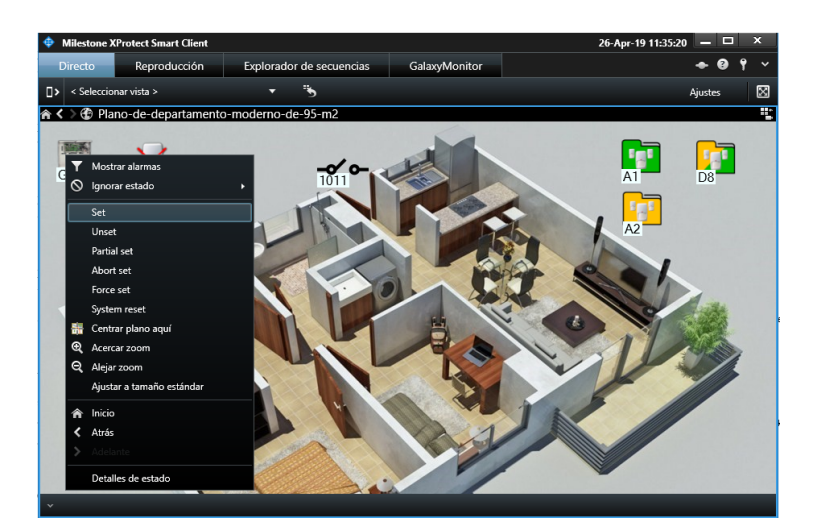

### Groupe:

- Armer.
- Désarmer.
- Armement partiel.
- Avorter armement.
- Armement forcé.

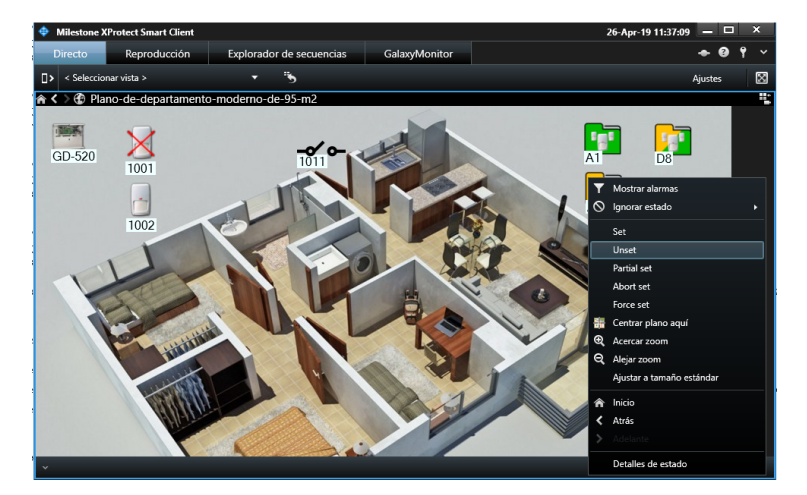

- Ignorer.
- Restaurer.

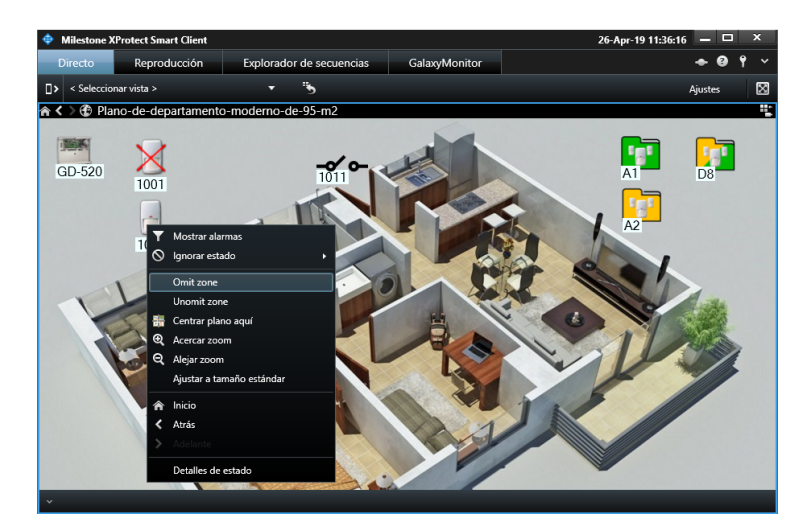

Sorties:

- Activer.
- Désactiver.

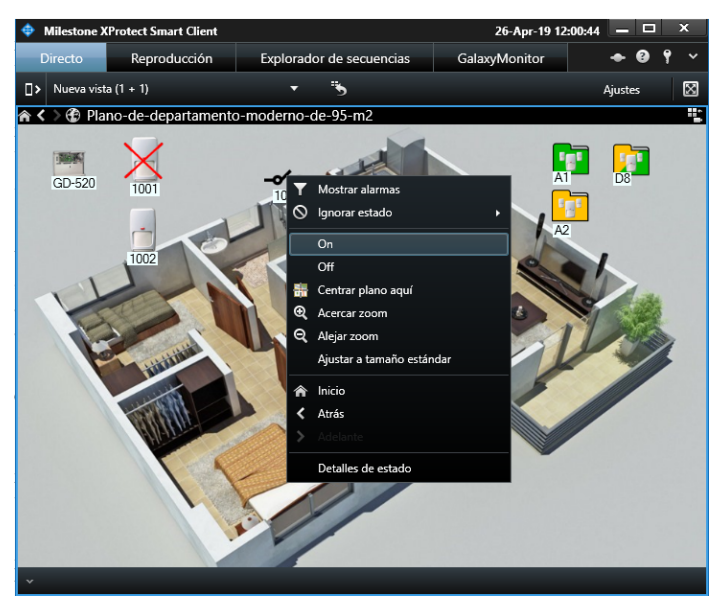

Nous pouvons ainsi, à partir du plan affiché dans le SmartClient, armer et désarmer la totalité de la centrale, un groupe, effectuer un armement partiel, ignorer des zones, les restaurer, activer des sorties, etc.

En plus du cercle rouge clignotant qui apparaîtra autour des éléments ayant une alarme active, les différentes icônes seront mises à jour pour indiquer l'état de l'élément, afin que vous puissiez rapidement voir si les groupes sont armés, désarmés ou partiellement armés, et si les zones ont été zone:<br>
ignorées ou pas.

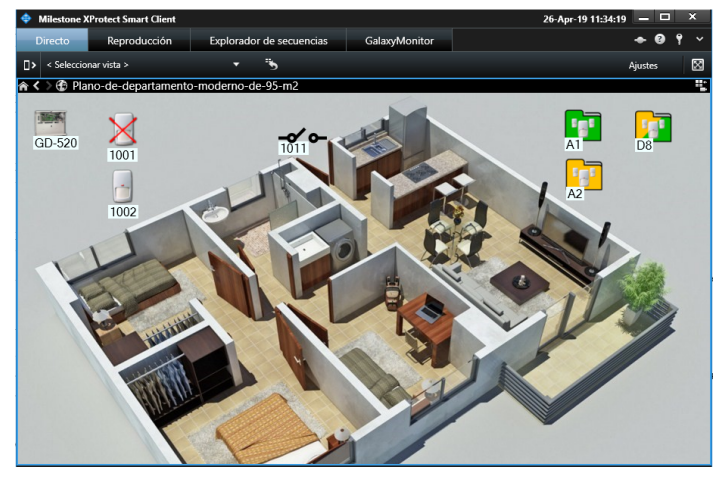

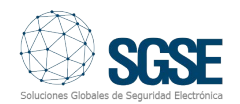

### **Exigences**

Les centrales actuellement intégrées sont les différentes versions de Galaxy Dimension:

- $\bullet$  GD-48
- GD-96
- GD-264
- GD-520

Pour pouvoir utiliser le plugin, étant donné que la communication établie entre celui-ci et le panneau est une communication IP, la centrale doit disposer du module Ethernet (E080).

Il est également important de noter qu'il n'est pas possible de commander Galaxy Dimension depuis deux points différents via la même connexion IP à travers le module Ethernet. Par conséquent, si des connexions sont effectuées via le module Ethernet pour contrôler la centrale depuis un point autre que Milestone, le plugin ne pourra pas envoyer de commandes au panneau, mais il sera capable de surveiller les alarmes et l'état des éléments.

Pour envoyer des commandes à la centrale Galaxy Dimension à partir du plugin et avoir également le contrôle à partir d'un autre point, par exemple depuis une CRA, la connexion à celle-ci doit être établie par un autre moyen, comme la numérotation téléphonique (consultez auprès du fabricant les options disponibles).

En raison des caractéristiques du plugin, il est nécessaire de travailler sur les versions Plus de XProtect avec module de gestion des alarmes, à savoir:

- XProtect Express+
- XProtect Professional+
- XProtect Expert
- XProtect Corporate

### Démo de l'intégration du panneau d'intrusion Galaxy Dimension dans Milestone

Dans la vidéo ci-dessous, vous pouvez voir la démonstration de l'intégration SGSE du panneau d'intrusion Galaxy Dimension dans Milestone via le lien suivant:

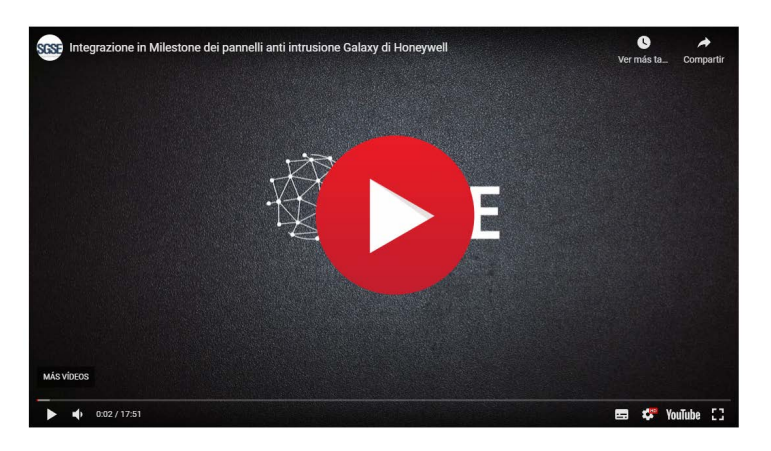

### Vérification de l'intégration par Milestone

L'intégration expliquée précédemment a été vérifiée par Milestone et est disponible sur son Marketplace comme vous pouvez le voir dans le lien ci-dessous:

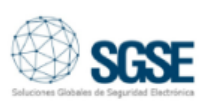

## **Galaxy® Dimension panels** integrated into XProtect®

Proporcionado por SGSE Soluciones Globales de Seguridad Electrónica

Comercios | Complementos Smart Client

| Infraestructura crítica | Integración de sistemas

| Perímetro e intrusión

 $\checkmark$  Verificada por Milestone

**CONTÁCTENOS** 

**MÁS INFORMACIÓN** 

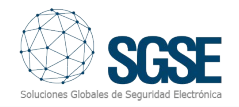